## **Welcome to your new Online Account**

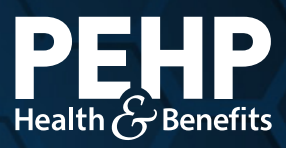

Your new PEHP online account makes it easier to find benefit information, access claims history, download explanation of benefits (EOB), get cost estimates for healthcare services, and much more.

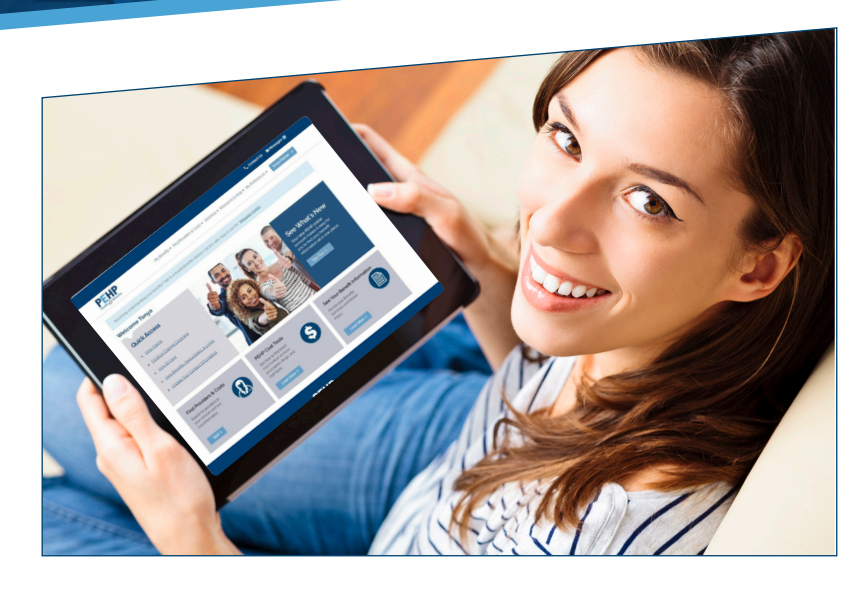

## **View Your Member ID Card**

- **Step 1:** Visit www.pehp.org and log into your personal account.
- **Step 2:** From the "My Benefits" menu, select "View ID Card".
- **Step 3:** Save the digital ID card on your phone or tablet for easy use, or print a card for any individual on your plan. You also can request a card by mail by clicking the link at the botom of the page.

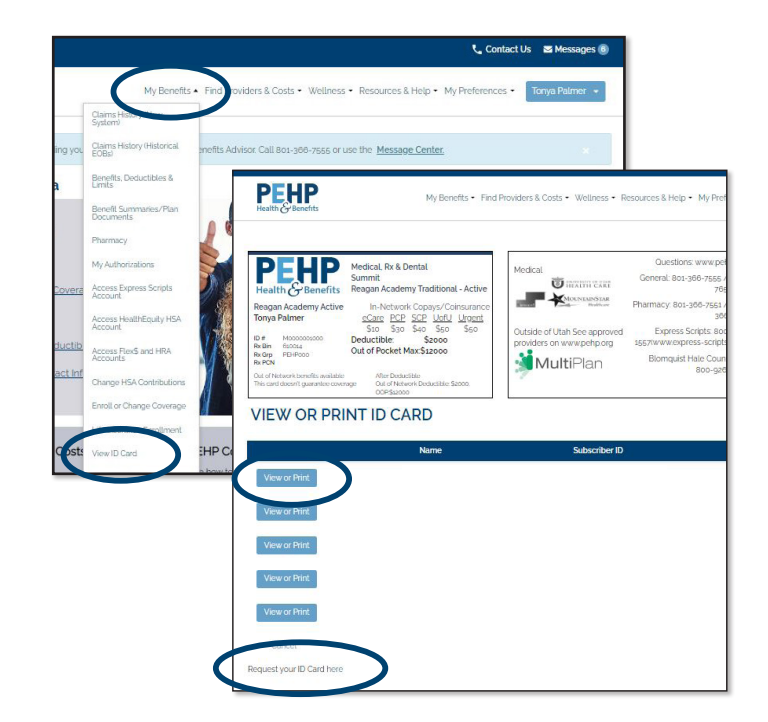